#### **Dateimanager - Erweiterung für Windows 3.1, Windows NT und Windows 95**

Programme ausführen

**Ftp** 

In Dateien suchen

Nach einem Dateinamen suchen

Gleiche Dateien ermitteln

Summieren Dateigrößen

Dateieigenschaften ändern

Dateidatum ändern

**Dateidokumentation** 

**Einstellungen** 

#### **Fenster neu aufbauen:**

- Der Inhalt des aktuellen Fensters wird neu aufgebaut (z.B. nach Diskettenwechsel)

### **Alle Fenster neu aufbauen:**

- Der Inhalt aller Fensters wird neu aufgebaut

**Symbole** 

**Tastatur** 

**Installation** 

Mit freundlichen Grüßen

Sigl. flod

Siegfried Weckmann Spabrücker Weg 3

D-55595 Braunweiler

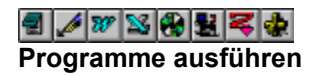

- Markieren Sie eine oder mehrere Dateien
- Wählen Sie aus dem Menü *Extra* den gewünschten Programmeintrag, z.B.: Notepad oder klicken Sie das entsprechende Symbol an.
- Das ausgewählte Programm wird gestartet und die markierte Datei zur Verfügung gestellt.

Den Programmnamen können Sie selbst festlegen, Sie können auch zusätzliche Programme eintragen, s. Einstellungen

## **In Dateien suchen**

- Markieren Sie eine oder mehrere Dateien
- Wählen Sie aus dem Menü *Extra* den Eintrag: *Suchen in Datei(en)...*
- Sie erhalten eine Fenster angezeigt, in welchem Sie den Suchbegriff eingeben können
- Wählen Sie *Suchen* um die Suche zu starten oder *Abbruch* um abzubrechen
- Wird der Suchbegriff gefunden, werden die gefunden Zeilen in einem Fenster angezeigt

Bei dieser Funktion können Sie auch Wildcards verwenden (\* und ?)

alle Dateien in denen die Zeichenfolge Wild vorkommt

Eingabe: wild

- alle Dateien in denen die Zeichenfolge Wild gefolgt von verwenden vorkommt Eingabe: \*wild\*verwenden\*
- Bei dieser Funktion kann auch nach mehreren Begriffen gleichzeitig gesucht werden, hierzu ist zwischen den Begriffen das Zeichen | einzugeben.

Eingabe: wild | verwenden

Es werden in diesem Beispiel alle Zeilen gefunden welche die Zeichen wild oder verwenden enthalten.

# **Datei - Eigenschaften**

Mit dieser Funktion können Sie die Dateieigenschaften von Dateien verändern.

- Markieren Sie eine oder mehrere Dateien, ein oder mehrere Verzeichnisse oder ein Laufwerk,
- Wählen Sie aus dem Menü *Extra* den Eintrag: *Dateieigenschaften...*
- Sie erhalten ein Fenster angezeigt, in welchem Sie die verschiedenen Dateieigenschaften setzen oder löschen können.
- Markieren Sie eine bestimmte Dateieigenschaft nicht, so wird diese nicht verändert.
- Die Verarbeitung kann mit der Taste **ESC** abgebrochen werden.

# **<b>B** Datum setzen

Mit dieser Funktion können Sie das Dateidatum von Dateien setzen.

- Markieren Sie eine oder mehrere Dateien, ein oder mehrere Verzeichnisse oder ein Laufwerk,
- Wählen Sie aus dem Menü *Extra* den Eintrag: *DateiDatum...*
- Sie erhalten ein Fenster angezeigt, in welchem das aktuelle Datum/Uhrzeit vorgegeben wird, Sie können die angezeigten Werte wie gewünschte abändern.
- Die Verarbeitung kann mit der Taste **ESC** abgebrochen werden.

# **Gleiche Dateien ermitteln**

Mit dieser Funktion kann nach gleichen Dateien gesucht werden.

Die Gleichheit ist hier durch den gleichen Dateinamen, sowie die gleiche Dateigröße definiert.

- Markieren Sie eine oder mehrere Dateien, ein oder mehrere Verzeichnisse oder ein Laufwerk,
- Wählen Sie aus dem Menü *Extra* den Eintrag: *Gleiche Dateien*
- Das Ergebnis wird Ihnen in einem Fenster angezeigt.

siehe auch **Suchergebnis** 

## **R** Suche Dateiname

Mit dieser Funktion können Sie nach einem Dateinamen suchen.

Nach Eingabe des Dateinamens erhalten Sie ein Fenster angezeigt, in welchem Sie die zu durchsuchenden Laufwerke auswählen können.

Bei dieser Funktion können Sie auch Wildcards verwenden (\* und ?) alle .ini-Dateien, Eingabe \*.ini alle Dateien, bei denen die Zeichenfolge comp vorkommt, Eingabe: \*comp\*

Bei dieser Funktion können auch mehreren Begriffe gleichzeitig angegeben werden, hierzu ist zwischen den Begriffen das Zeichen | einzugeben.

Eingabe: \*.ini | \*.inf

Es werden in diesem Beispiel alle Dateien gefunden, die mit .ini oder .inf enden.

# **Summiere Dateigrößen**

Mit dieser Funktion können Sie die Größe von Dateien, Verzeichnissen und Laufwerken ermitteln.

- Markieren Sie eine oder mehrere Dateien, ein oder mehrere Verzeichnisse oder ein Laufwerk,
- Wählen Sie aus dem Menü *Extra* den Eintrag: *Summiere Dateigrößen*
- Das Ergebnis wird Ihnen in einem Fenster angezeigt.

siehe auch Suchergebnis

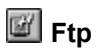

Mit dieser Funktion können Sie einen File-Transfer mit einem anderen Rechner durchführen.

Es wird Ihnen ein Fenster zur Verfügung gestellt, in welchem Sie Rechner, Benutzer, Kennwort und Account angeben können.

Aufgrund dieser Angaben wird eine Verbindung zum angegeben Rechner aufgebaut.

Kann die Verbindung hergestellt werden, wird eine Fenster angezeigt,

- in der linken Hälfte wird der fremde Rechner,
- und in der rechten Hälfte der eigene Rechner dargestellt.

Um eine oder mehrere Dateien zu übertragen markieren Sie die gewünschten Datei(en) und schieben dann die markierten Einträge auf das gewünschte Verzeichnis der anderen Seite.

- es können nur Dateien übertragen werden, keine kplt. Verzeichnisse
- der Dateiname kann nicht geändert werden, muß also der Dateinamenskonvention des jeweiligen Rechners entsprechen

## **Symbole**

folgende Symbole stehen Ihnen zur Verfügung:

Entsprechend den Eintragungen unter Einstellungen --> Programme, werden Ihnen die Symbole zur Verfügung gestellt.<br><mark>김 / 37 정 (정 원 목 수</mark>

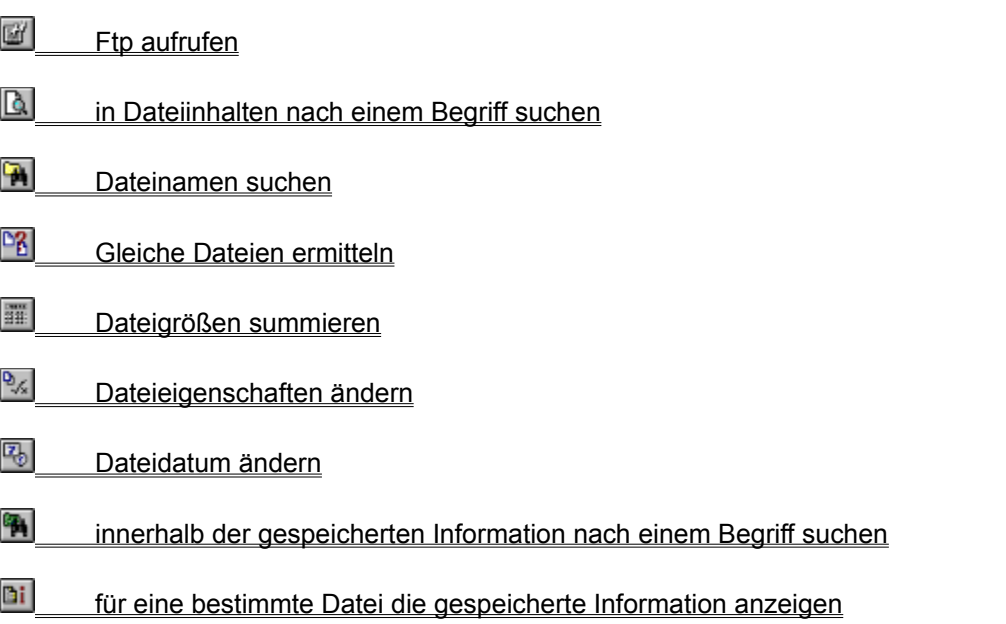

Die Symbole können wie ein Menüeintrag verwendet werden, ein Beispiel:

Markieren Sie eine oder mehrere Dateien und klicken Sie das Symbol Notepad an, die Datei(en) werden Ihnen im Programm Notepad zur Verfügung gestellt.

### **Tastatur**

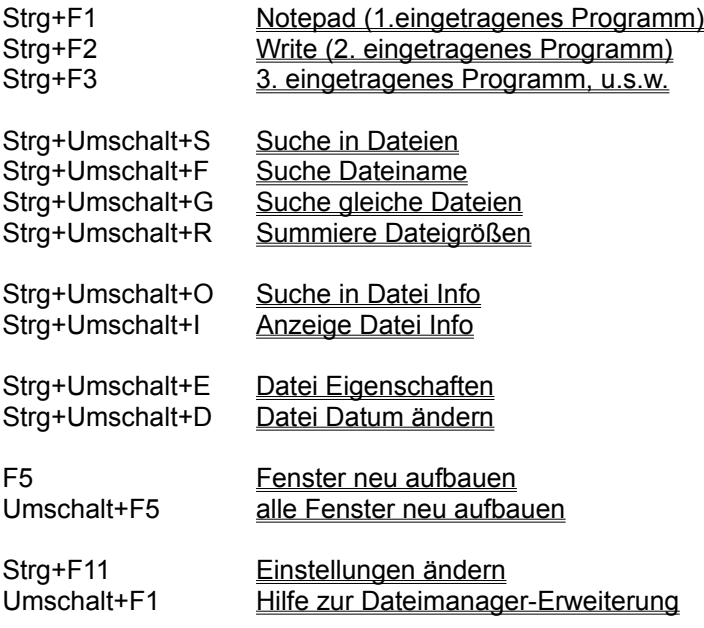

## **Dateidokumentation**

Sie haben mit dieser Erweiterung die Möglichkeit festzustellen, was welche Datei beinhaltet. Hierfür ist es erforderlich, daß für jede Datei eine Dokumentation erfaßt wird. (keine Dokumentation, keine Information !)

#### erfassen Dokumentation

#### **Anwendung:**

## Bi.

### **Für eine bestimmte Datei die gespeicherte Information anzeigen:**

- Markieren Sie in der rechten Fensterhälfte des Dateimanagers eine Datei oder ein Verzeichnis
- Wählen Sie aus dem Menü *Extra* den Eintrag: *Datei Information*
- Sie erhalten eine Fenster mit den gespeicherten Informationen angezeigt
- Wählen Sie OK um das Fenster zu schließen.

## **PA**

#### **Innerhalb der gespeicherten Information nach einem Begriff suchen:**

- Markieren Sie eine Datei oder ein Verzeichnis
- Wählen Sie aus dem Menü *Extra* den Eintrag: *Suchen in Dateiinfo*
- Sie erhalten eine Fenster angezeigt, in welchem Sie den Suchbegriff eingeben können
- Wählen Sie *Suchen* um die Suche zu starten oder *Abbruch* um abzubrechen
- Wird der Suchbegriff gefunden, werden die gefunden Zeilen in einem Fenster angezeigt
- Sie können die Suche jederzeit durch das Betätigen einer Taste abbrechen (z.B. Esc)

#### **Dokumentation erfassen:**

- Die Dokumentation ist für jedes Verzeichnis in der Datei WINFILEE.INF zu erstellen, zum Erfassen kann zum Beispiel NOTEPAD verwendet werden.
- Dateiaufbau:

DATEINAME TAB BESCHREIBUNG

#### **Beispiel:**

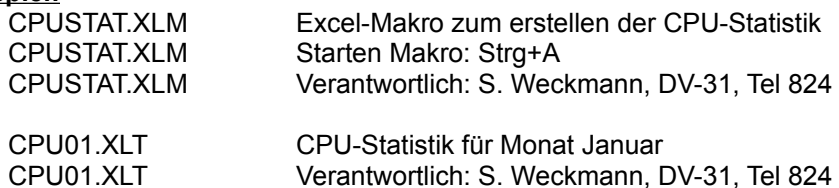

Der Dateiname muß immer GROSS geschrieben werden, nach dem Dateinamen können ein oder zwei Tabulatorsprünge folgen.

Die Beschreibung kann aus mehreren Zeilen bestehen, der Dateiname ist dann in jeder Zeile zu wiederholen.

Zur besseren Übersicht kann zwischen den Einträgen eine Leerzeile eingefügt werden.

## **Einstellungen**

Wenn Sie im Menü Extra die Funktion Einstellungen auswählen, erhalten Sie ein Fenster zur Verfügung gestellt, in welchem Sie die gewünschten Einstellungen vornehmen können.

#### Programme

Tragen Sie hier die Programme ein, die im Menü erscheinen sollen. (Der eingetragene Programmname muß über den DOS-PATH aufzufinden sein oder es muß der komplette Path-Name eingegeben werden.)

#### Funktionen Ein/Ausschalten

Die hier angezeigten Funktionen entsprechen den Texten im Menü, soll ein Menüeintrag nicht erscheinen, so entfernen Sie bitte die Markierung vor dem entsprechenden Text.

#### Menütexte

Dies sind die Texte wie sie im Menü erscheinen, diese Texte können geändert werden. Das Zeichen **&** in den Texten zeigt an, welches Zeichen im Menü unterstrichen dargestellt werden soll, der Menüeintrag kann dann über die Zeichenkombination ALT+&-Zeichen ausgewählt werden.

#### Symbolleiste

Falls eine Symbolleiste angezeigt werden soll, markieren Sie bitte die gewünschte Darstellungsform. (dies ist nur im normalen Windows erforderlich, Windows NT, Windows 95 und WfW stellen Ihnen die Funktion automatisch zur Verfügung)

2/0 x 3 4 2 4 6 6 7 7 3 4 5 6 7 8 7

#### **Installation**

Folgende Dateien sind in das Windows-Verzeichnis zu kopieren, bzw. Werden durch das Programm Setup kopiert:

 WINFILEE.DLL (für Windows NT WINFILEN.DLL) WINFILEE.HLP

In der Datei WINFILE.INI, (im Windows-Verzeichnis) ist im Abschnitt [AddOns], folgender Eintrag vorzunehmen:

Dateimanager Erweiterung=*WindowsVerzeichnis*\winfilee.dll

Beispiel:

 [AddOns] Datei-Manager Erweiterung=c:\windows\winfilee.dll

Nach dem Starten des Dateimanagers erhalten Sie in der Menüzeile einen neuen Eintrag mit Namen **Extra** zur Verfügung gestellt. (kann geändert werden, s. Einstellungen)

#### **Löschen der Erweiterung**

- Löschen der DLL und HLP - Datei

- Löschen der eingefügten Zeile in der WINFILE.INI
- Löschen aller angelegten WINFILEE.INF Dateien

### **Auswahl Laufwerke**

In diesem Fenster können Sie die gewünschten Laufwerke durch Markieren auswählen **oder** falls die Verarbeitung sich nur auf die ausgewählten Dateien bzw. Verzeichnisse beziehen soll mit [Ok] bestätigen.

Dieses Fenster wird nur angezeigt, wenn Sie zuvor im Dateimanager ein Laufwerk markiert haben.

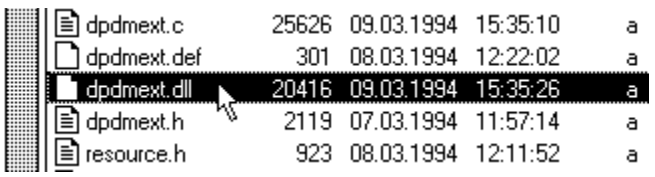

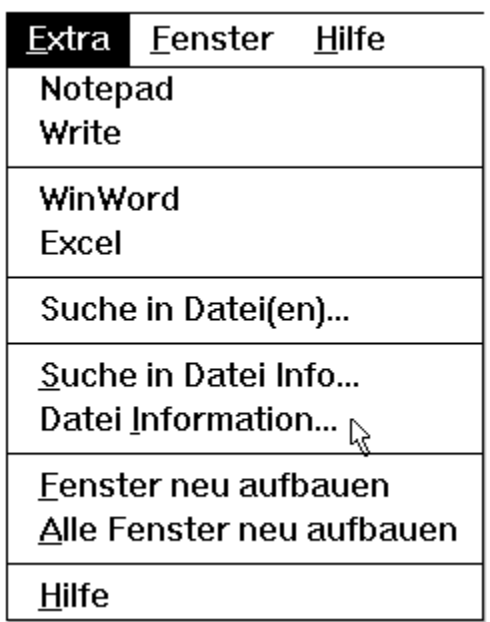

## D:\DEPFALAN\C\DPDMEXT\DPDMEXT.DLL

Diese Datei wird für die Informationsanzeige im Dateimanager verwendet, verantwortlich: S. Weckmann, DV-31, Tel 824

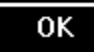

### **Suchergebnis**

- Markieren Sie eine oder mehrere Zeilen und Bestätigen Sie mit **Ok** um die markierten Zeilen in die Zwischenablage zu kopieren.
- **<** entfernt den vor dem Text stehenden Dateinamen
- **<<** entfernt im Text alle Tabulatoren und alle doppelten Leerzeichen

#### **Suchbegriff**

Geben Sie hier bitte den gewünschten Suchbegriff ein.

Groß/Kleinschreibung wird nicht unterschieden.

Sie können auch Wildcards verwenden (\* und ?)

alle Dateien in denen die Zeichenfolge Wild vorkommt Eingabe: wild alle Dateien in denen die Zeichenfolge Wild gefolgt von verwenden vorkommt Eingabe: \*wild\*verwenden\*

Sie können auch mehreren Begriffe gleichzeitig angegeben werden, hierzu ist zwischen den Begriffen das Zeichen | einzugeben.

Eingabe: \*.ini | \*.inf Es werden in diesem Beispiel alle Dateien gefunden, die mit .ini oder .inf enden.

Sie können die Suche jederzeit mit der Taste ESC abbrechen.